## **Tutorial para verificar los certificados de la Sede Electrónica del Ayuntamiento de Alzira en los distintos navegadores**

## **INTERNET EXPLORER 7, 8 y 9**

Observe el candado de la barra de direcciones de su navegador.

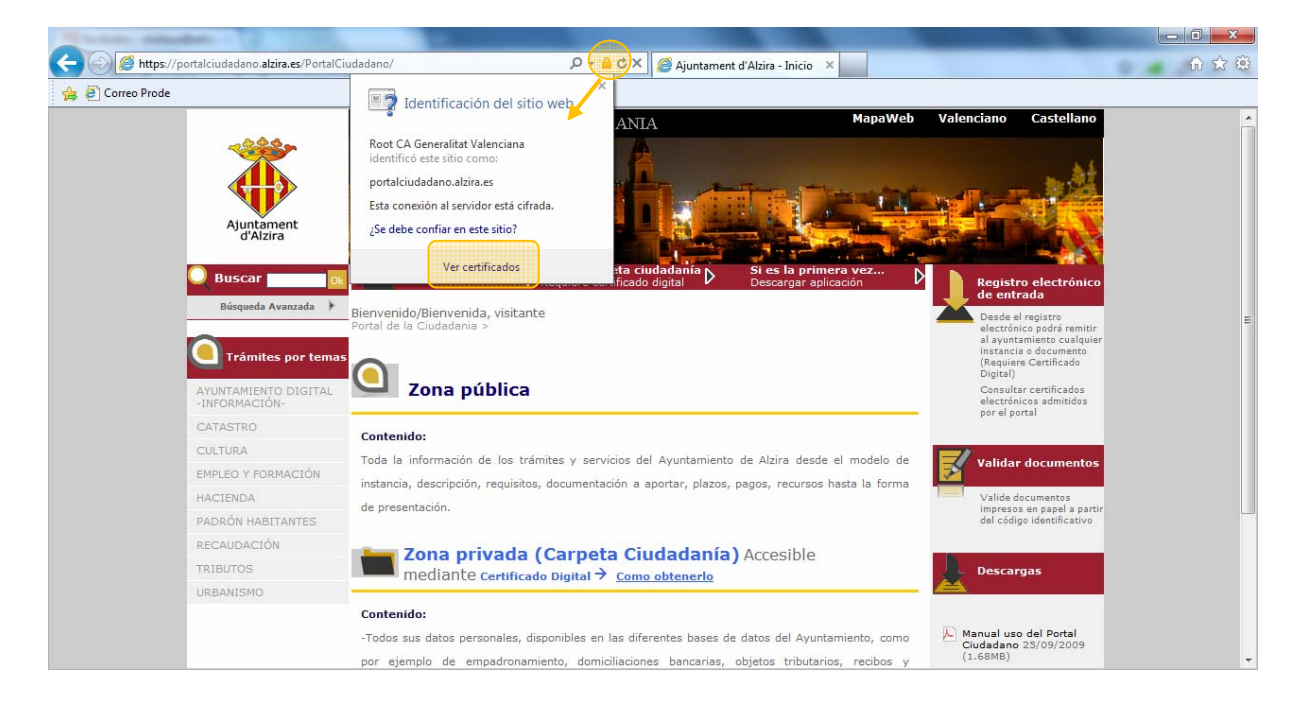

Este candado le indica que se encuentra en un sitio seguro (la forma y ubicación del candado pueden variar según la versión del navegador)

Pinchando en el candado se abre una ventana con más información, entre ella, que la CA de la Generalitat Valenciana identificó esta sede y por tanto se puede confiar en ella.

Finalmente pulsando en Ver certificados se abre una ventana con el detalle del certificado de la Sede, con toda la información del mismo, como se ve en la siguiente figura.

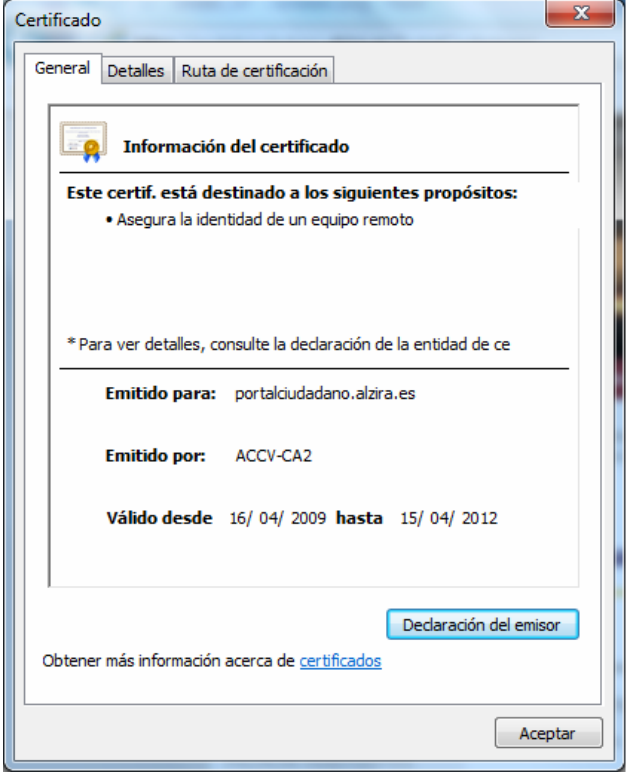

## **INTERNET EXPLORER 6**

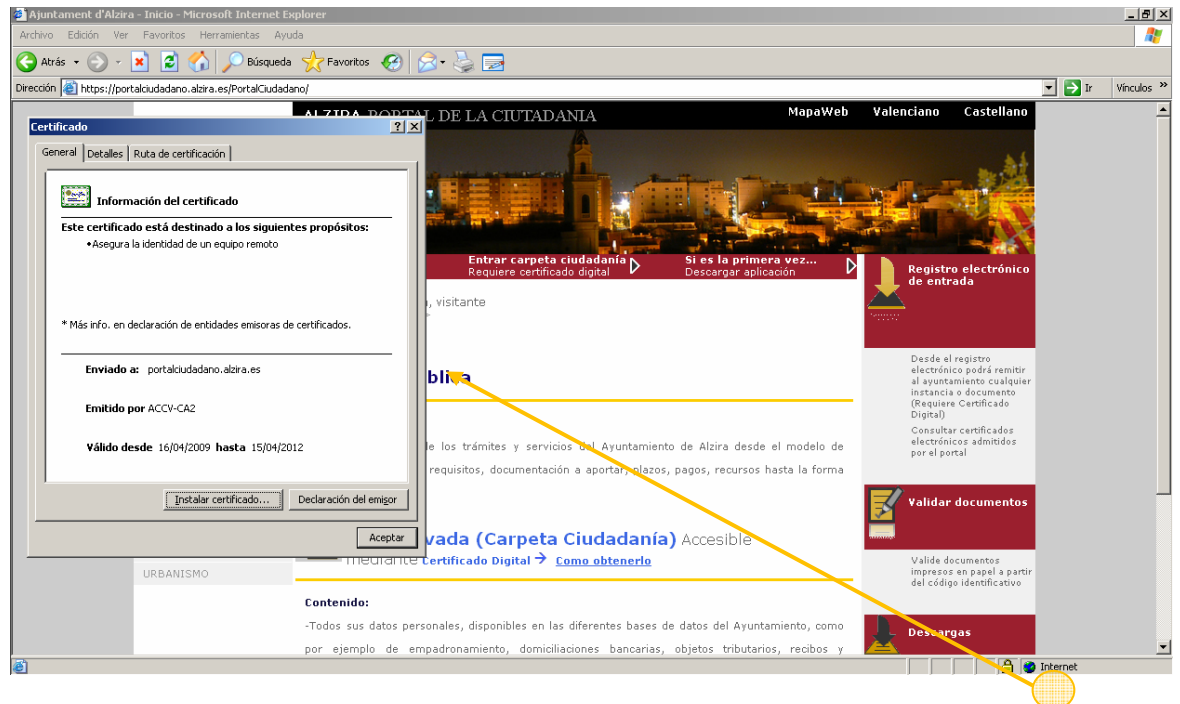

En Internet Explorer 6 observará un candado en la barra inferior de la ventana del navegador. Haciendo doble-click sobre el mismo con el botón izquierdo del ratón se abrirá la ventana con el detalle del certificado.

## **MOZILLA FIREFOX**

Observe el texto azul al principio de la barra de direcciones de su navegador.

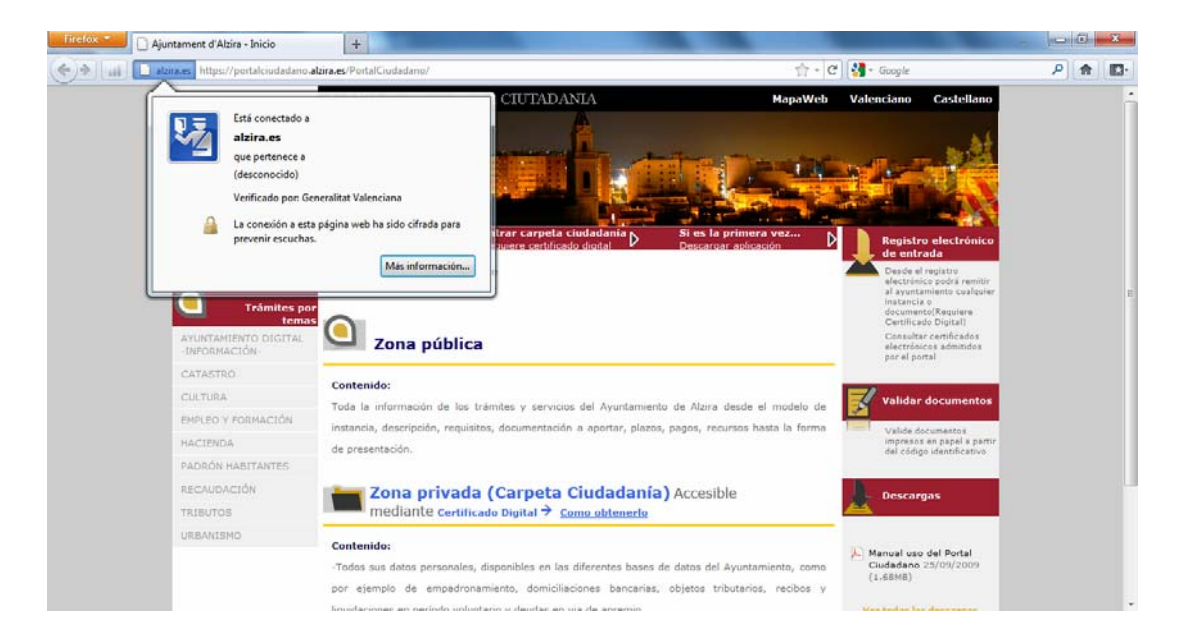

El texto "alzira.es" en fondo azul le indica que se encuentra en un sitio seguro.

Pinchando en el texto se abre una ventana con más información, entre ella, que la CA de la Generalitat Valenciana verificó esta sede y por tanto se puede confiar en ella.

Finalmente pulsando en "Más información" se abre una ventana desde la cual podrá acceder al detalle del certificado de la Sede, como se ve en la siguiente figura.

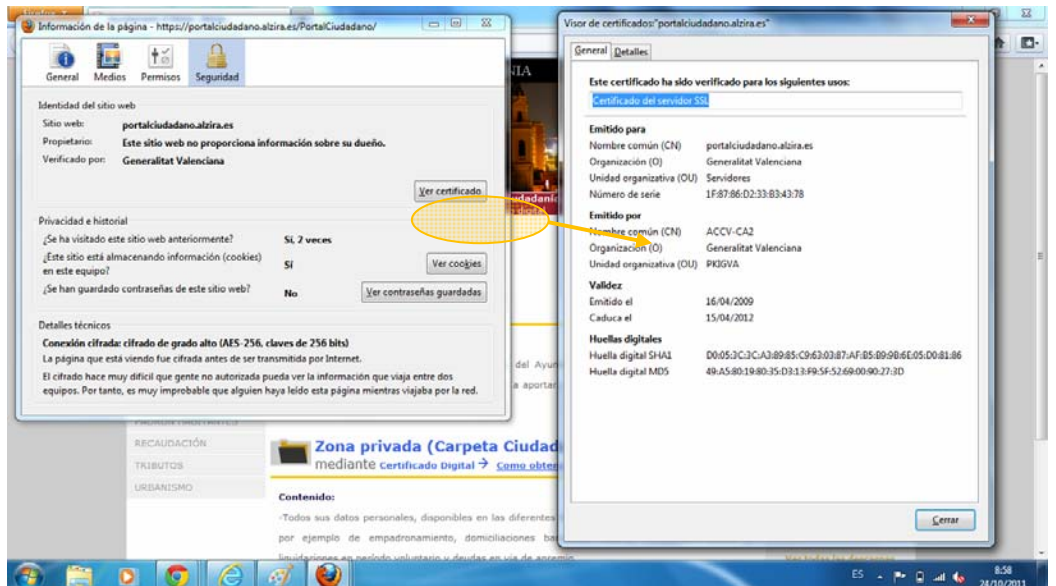